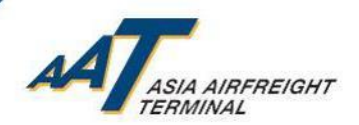

# 亞洲空運中心 就 國際民航組織 安檢新政策 和 民航處過渡安排的 準備工作 及 個案分享

最後更新於:*2020*年*1*月*31*日

© Asia Airfreight Terminal, Confidential and Proprietary

**Exceeding Expectations** 

1

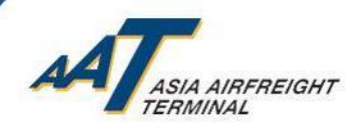

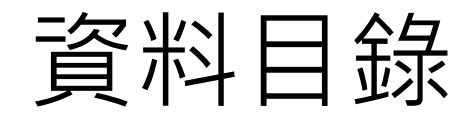

- 全面安檢實施背景
- 亞洲空運中心(AAT)就新政策和過渡安排所作準備
- 安排於AAT進行安檢之步驟
- 安排由受管制空運貨物安檢設施 (RACSF)交付貨物到AAT之步驟
- 已認可運輸保安模式
- 個案分享
- 注意事項及下載AIMS系統使用手冊

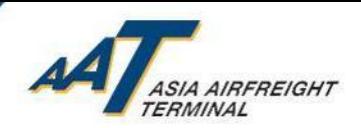

# 全面安檢實施背景

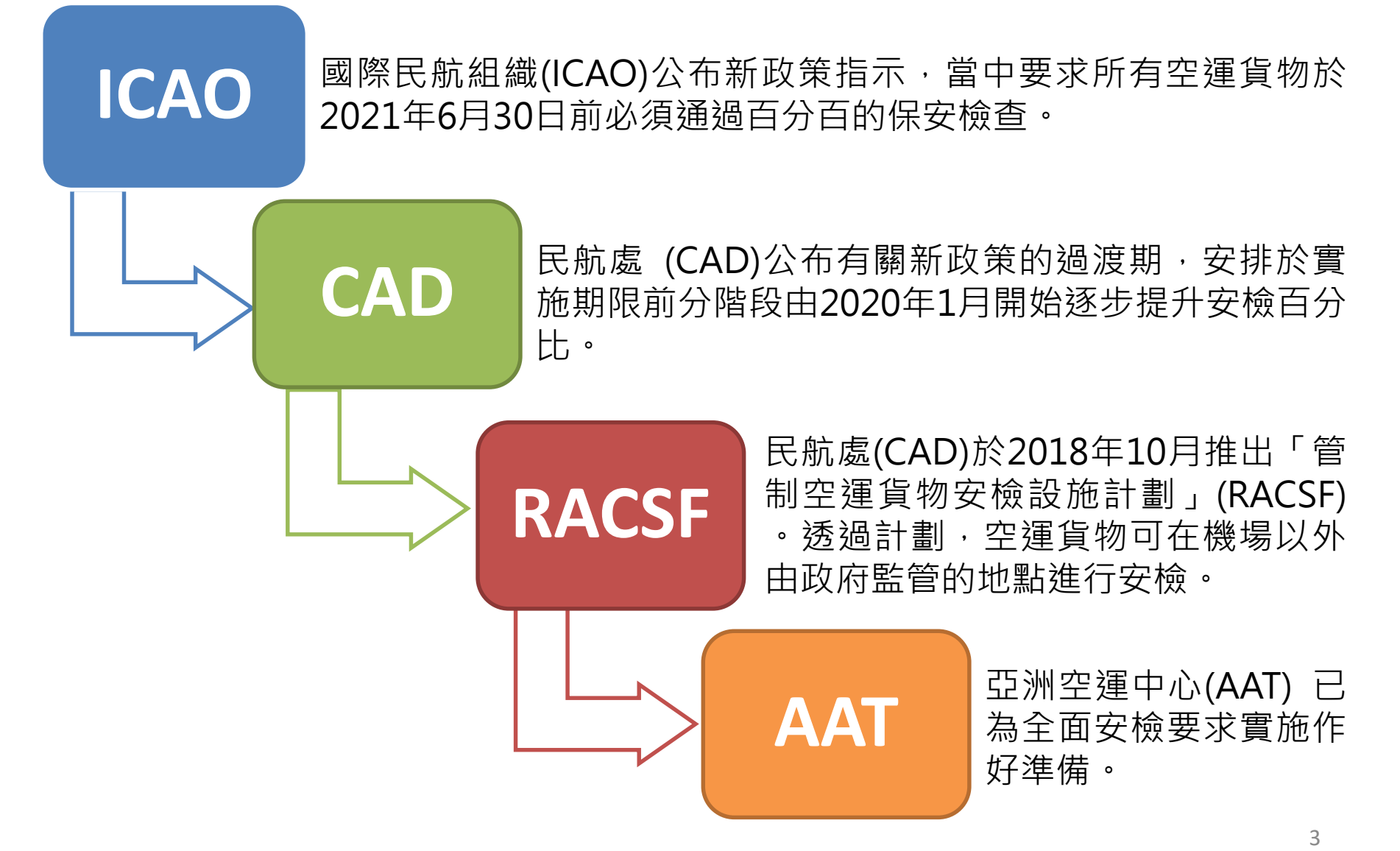

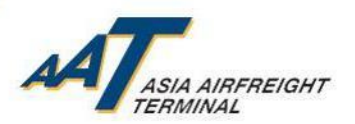

### 亞洲空運中心(AAT)就新政策及過渡安排所作準備

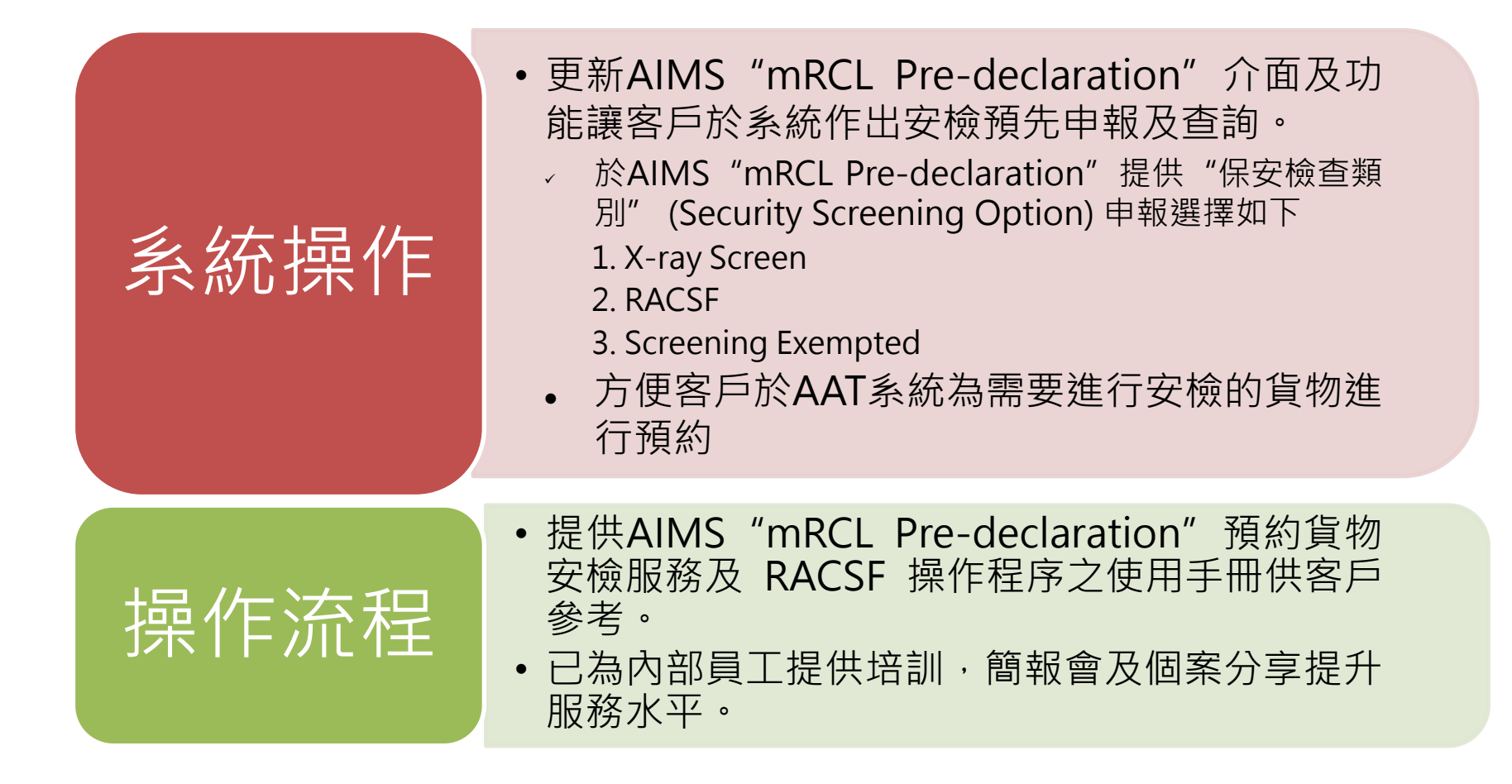

4

# 已更新之 AIMS "mRCL Pre-declaration"

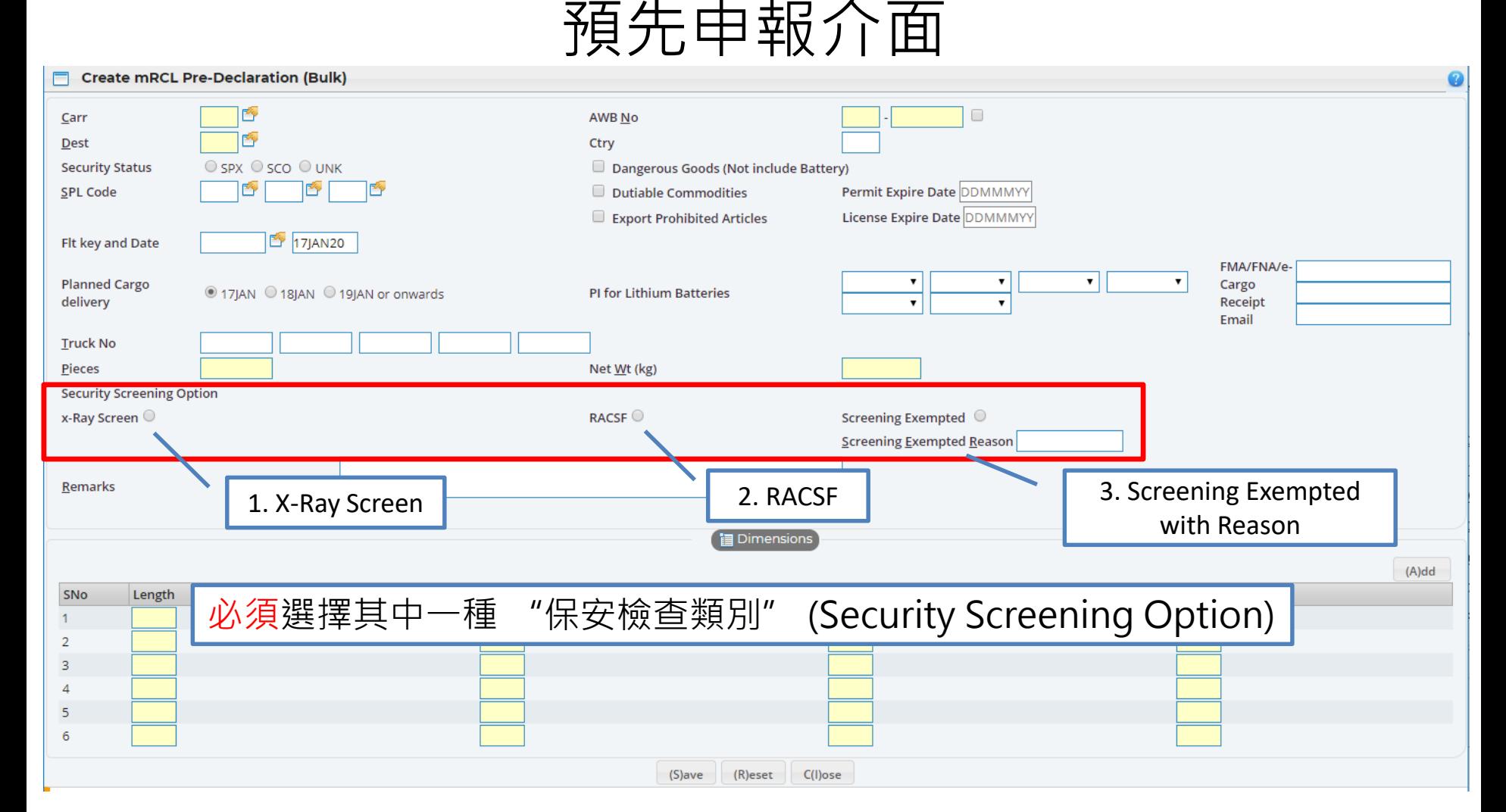

5

**ASIA AIRFREIGHT** 

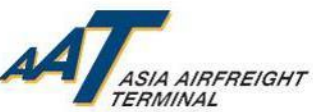

## 已更新之 AIMS "Enquire mRCL Pre-Declaration" 查詢介面

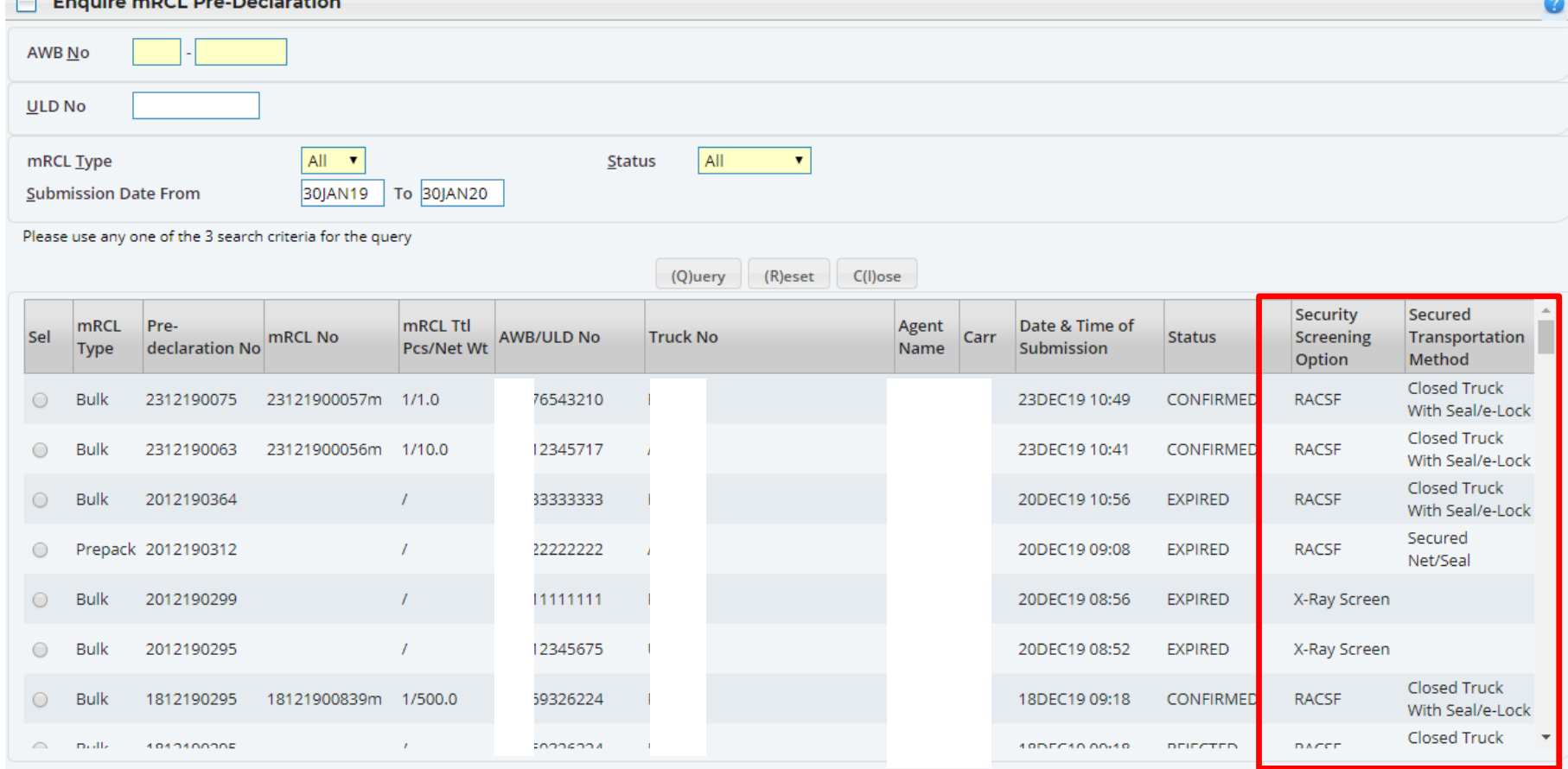

6 於"Enquire mRCL Pre-Declaration"頁面新增 "Security Screening Option" (保安檢查類別)及"Secured Transportation Method"(運輸保安模式) 兩個新欄目

© Asia Airfreight Terminal, Confidential and Proprietary

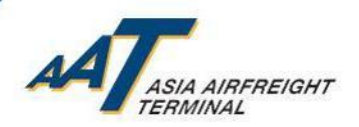

# 安排於AAT進行貨物安檢之步驟

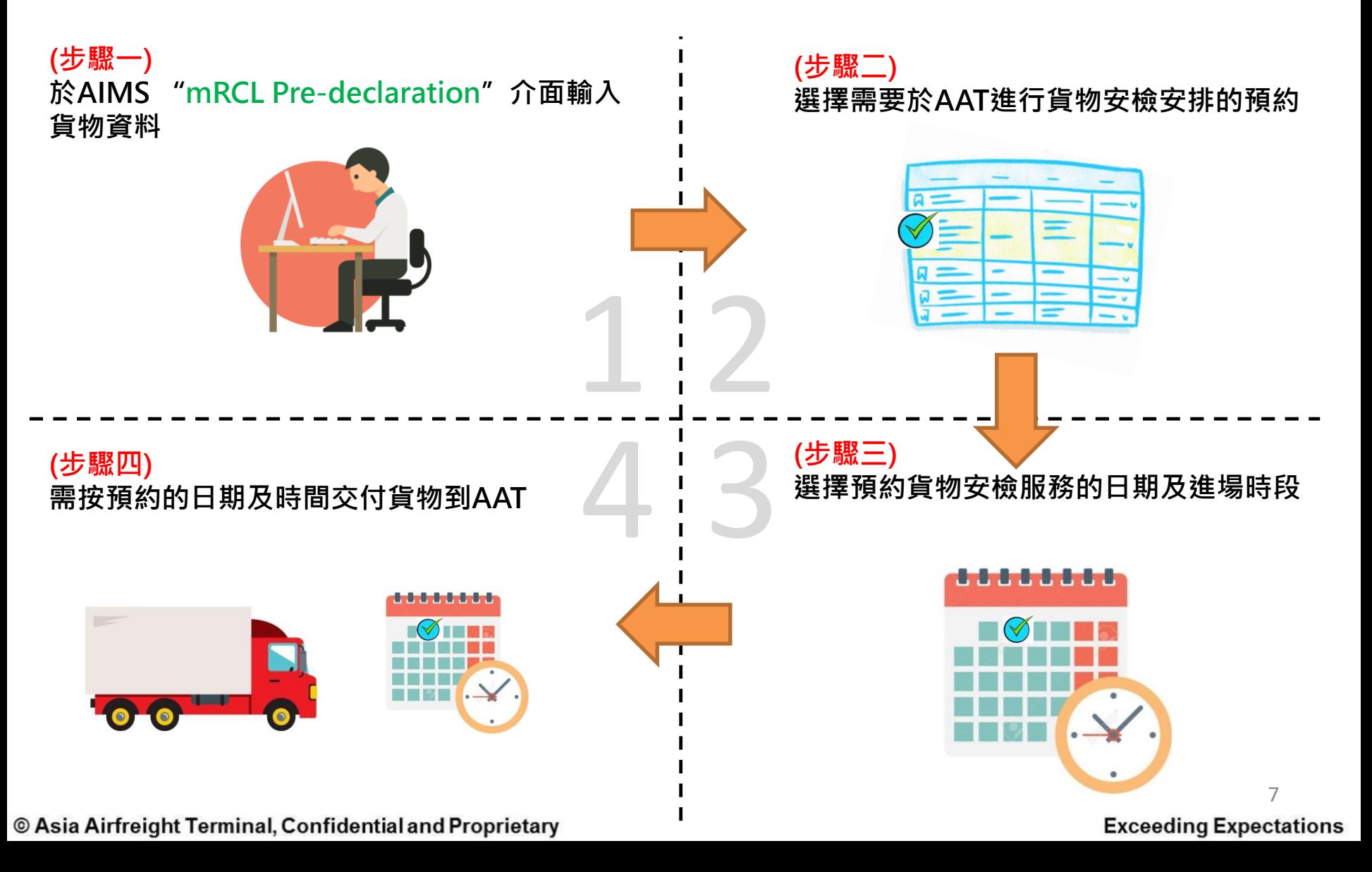

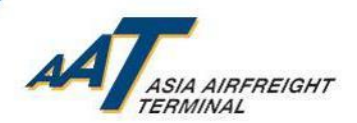

### (步驟一)於AIMS "mRCL Pre-declaration" 介面輸入貨物資料

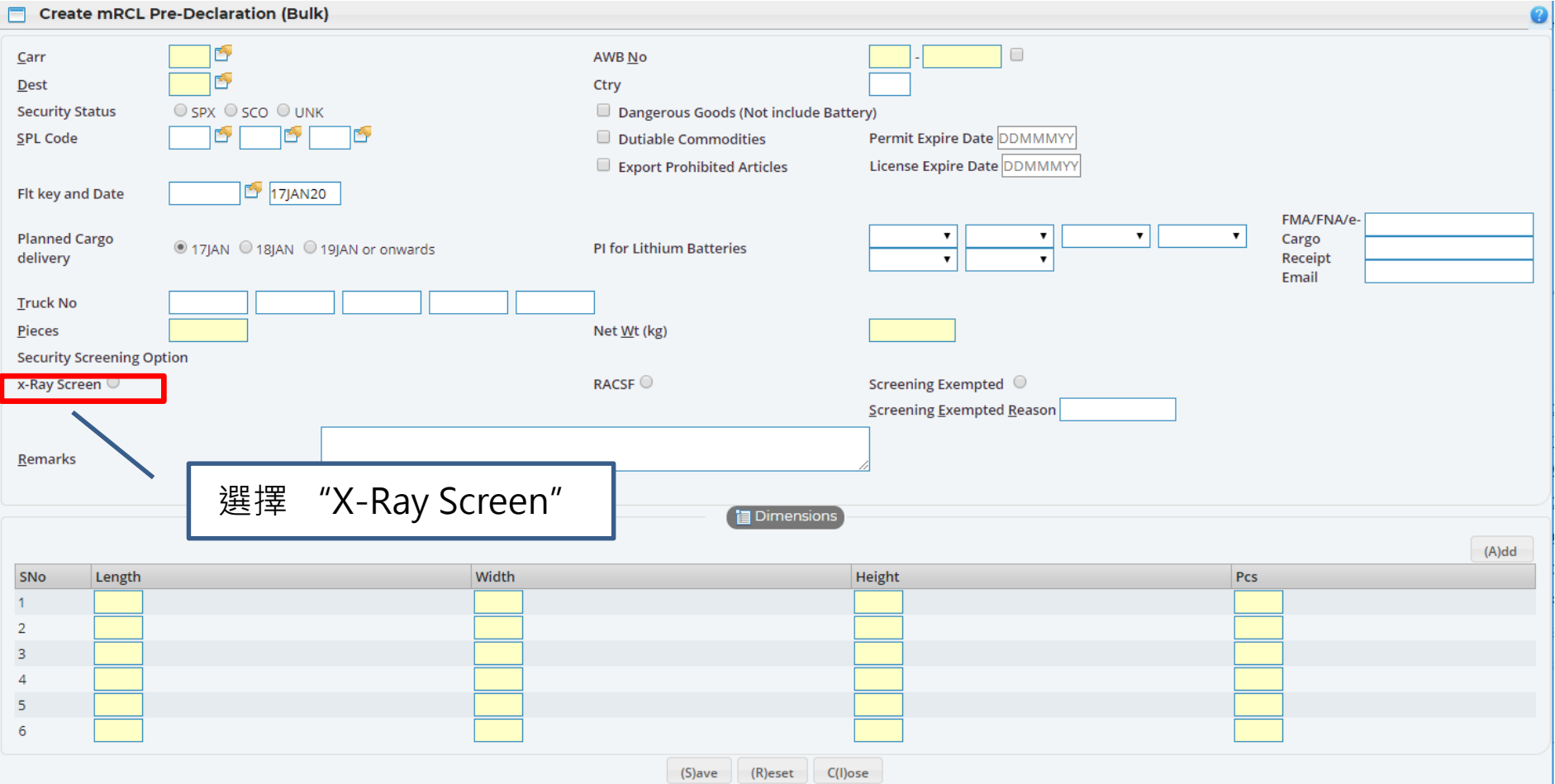

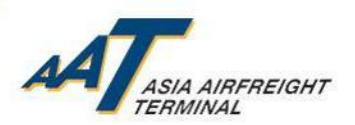

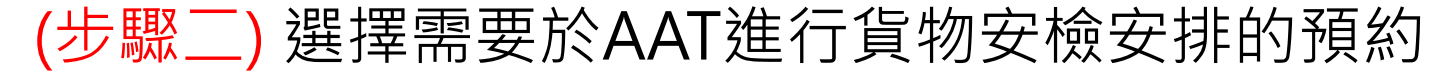

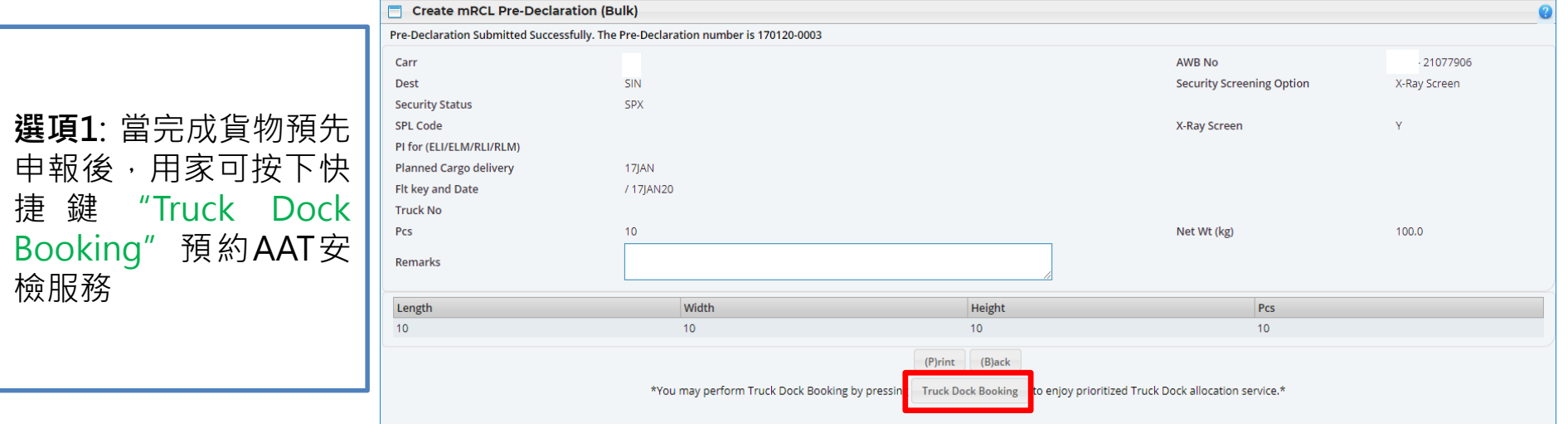

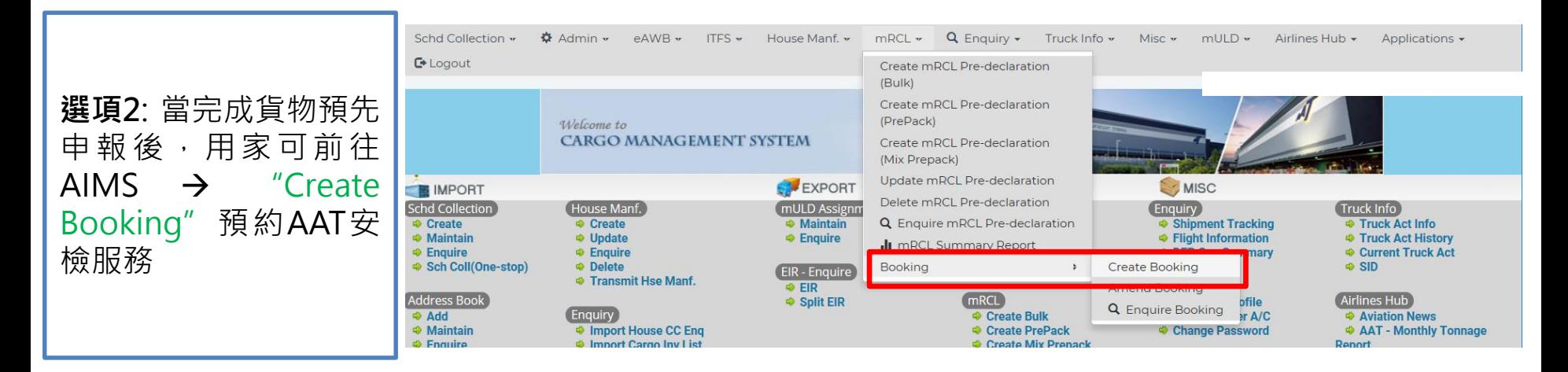

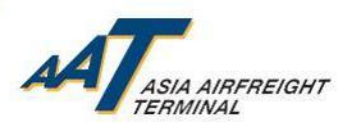

#### (步驟二) 選擇需要於AAT進行貨物安檢安排的預約

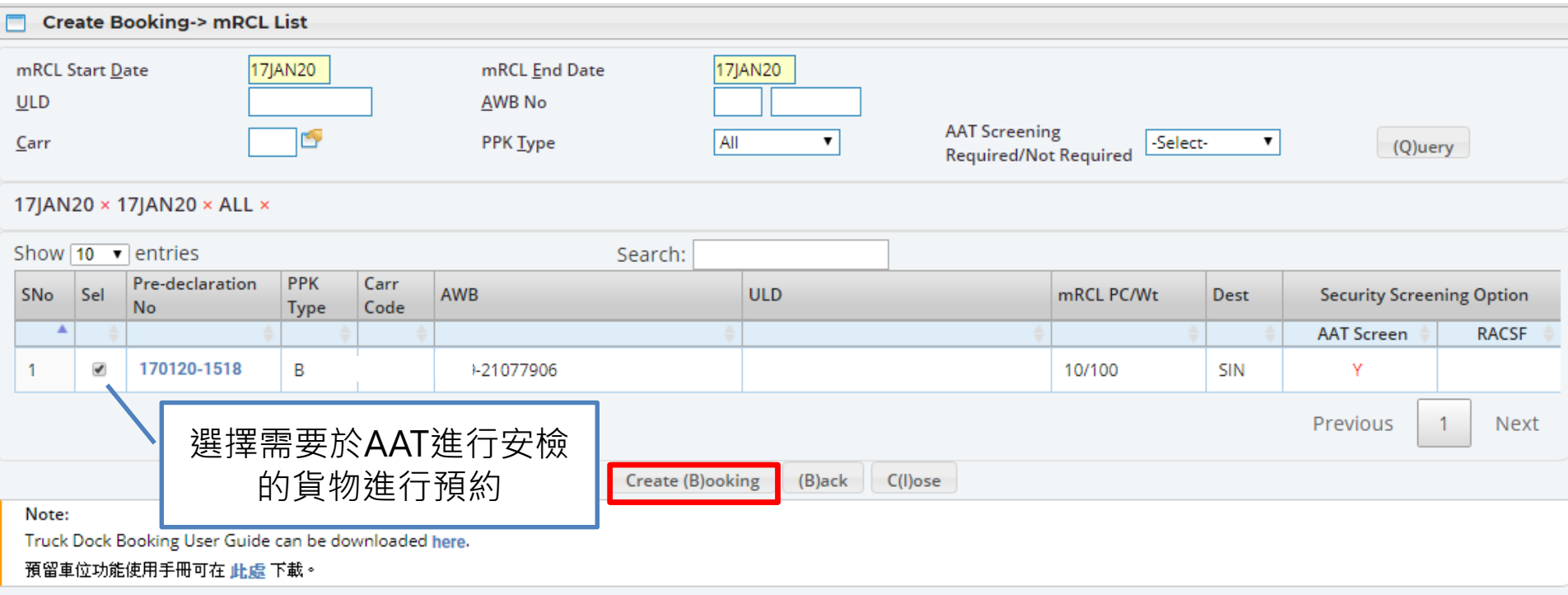

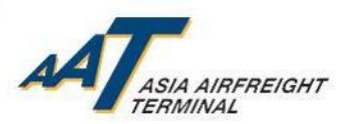

#### (步驟三) 選擇預約貨物安檢服務的日期及進場時段

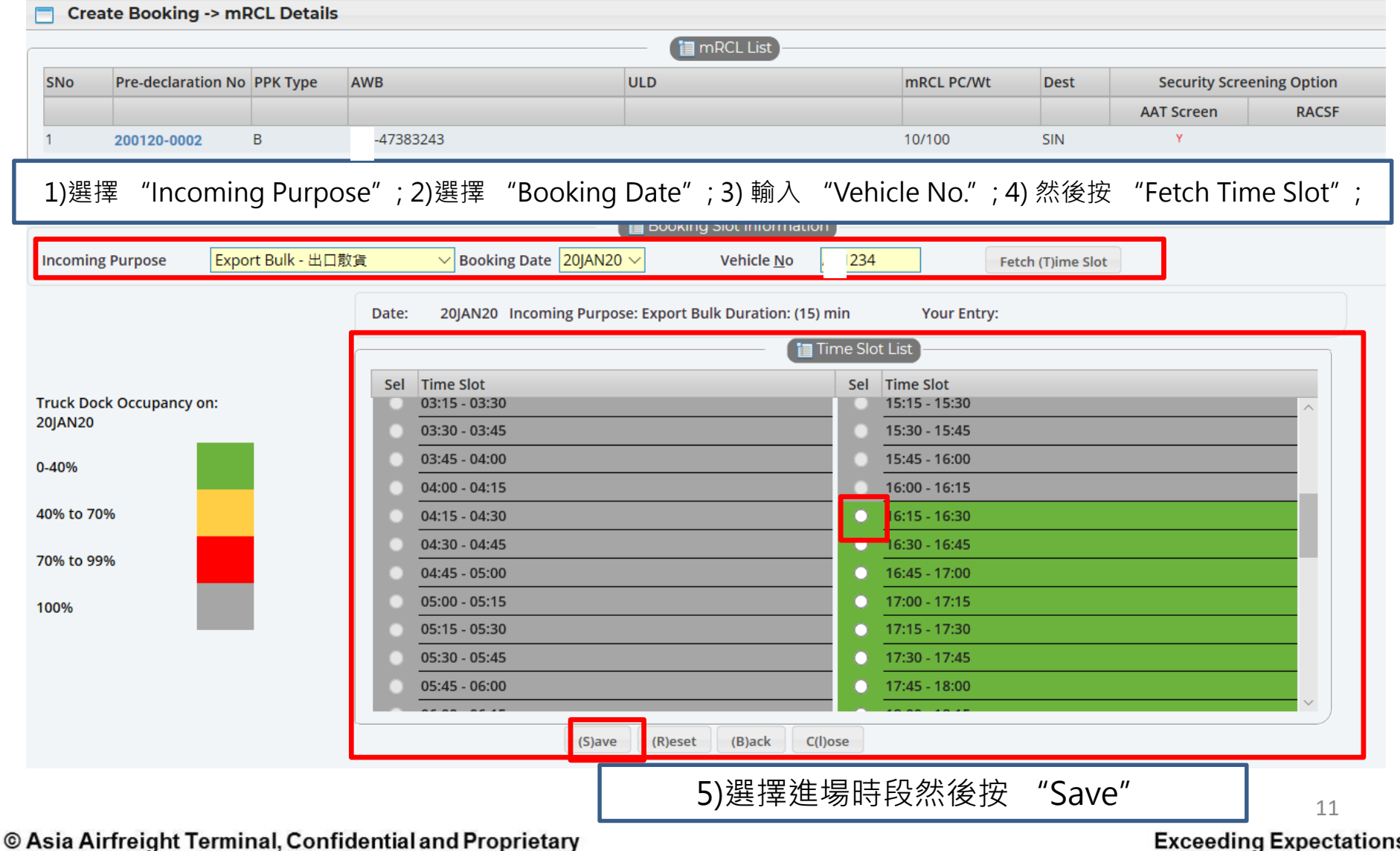

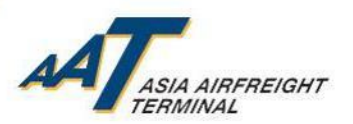

#### (步驟三) 選擇預約貨物安檢服務的日期及進場時段

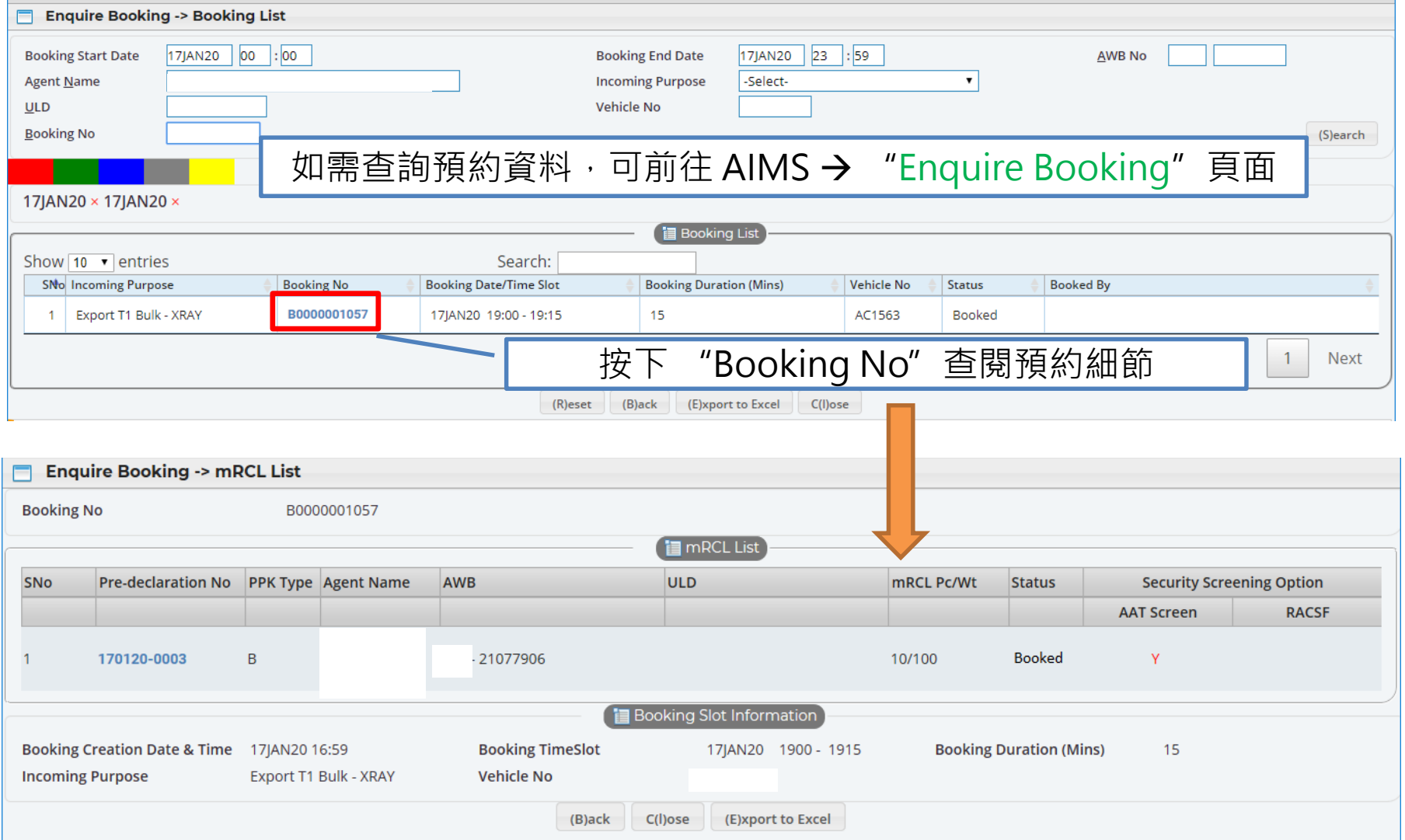

#### © Asia Airfreight Terminal, Confidential and Proprietary

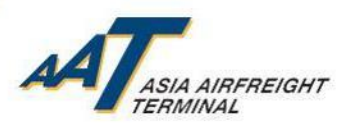

#### (步驟三) 選擇預約貨物安檢服務的日期及進場時段

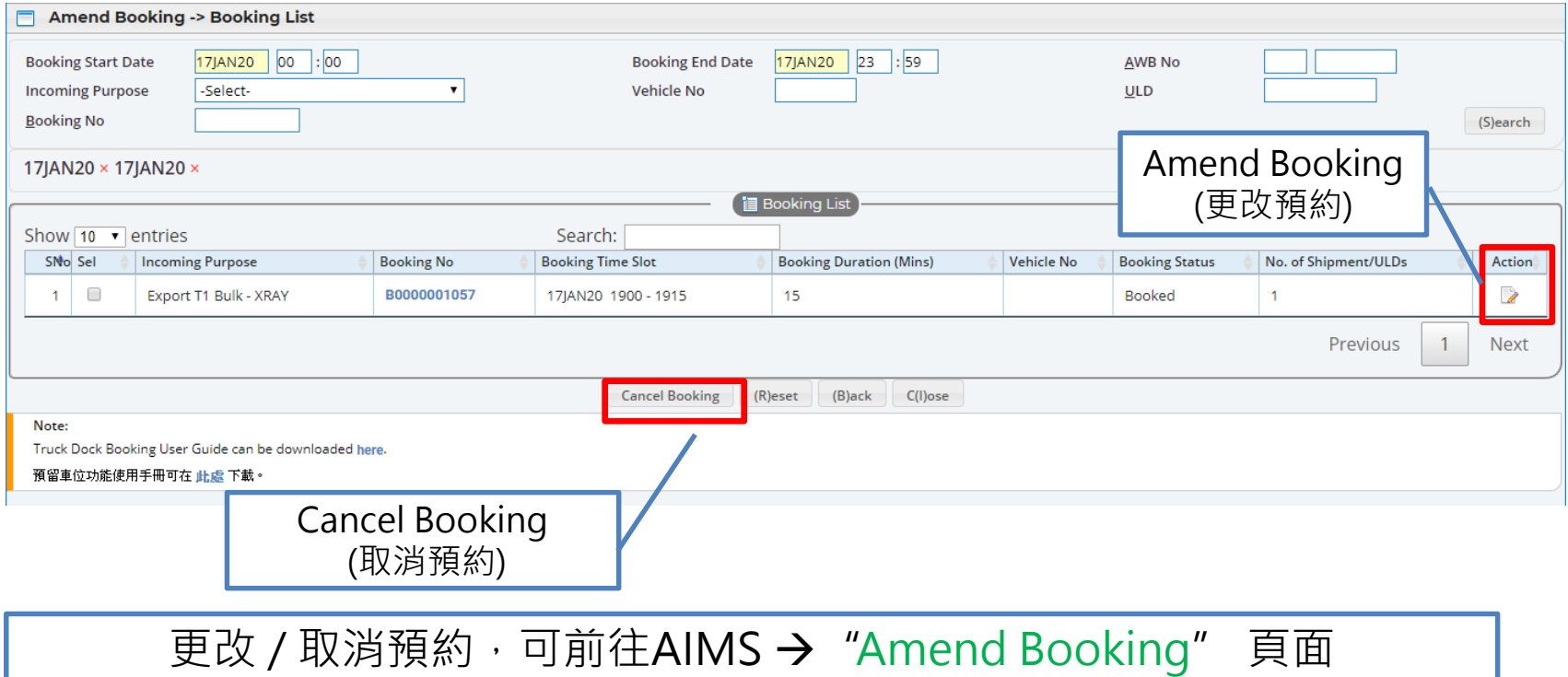

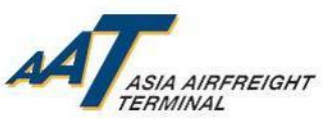

### (步驟四) 需按預約的日期及時間交付貨物到AAT

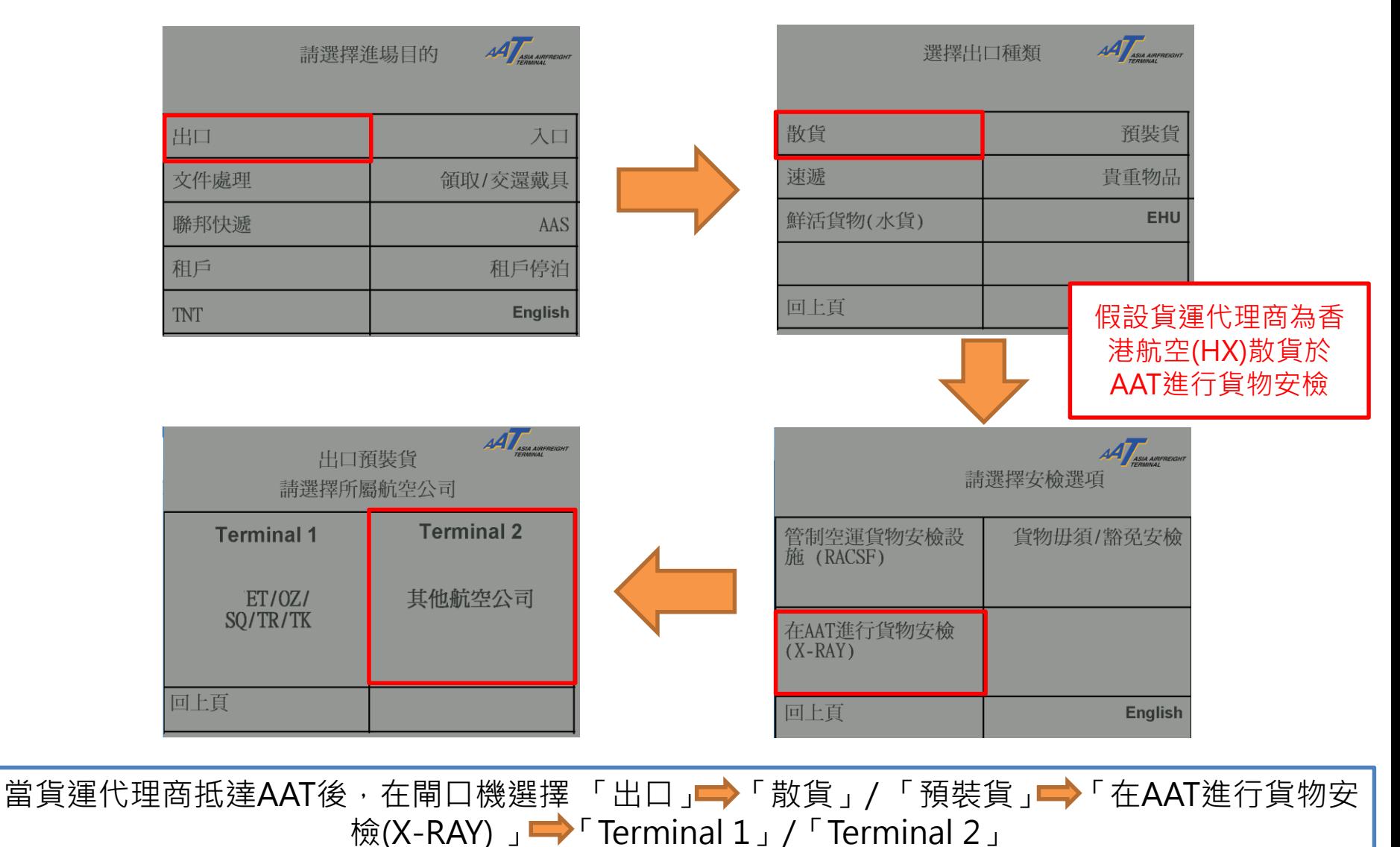

© Asia Airfreight Terminal, Confidential and Proprietary

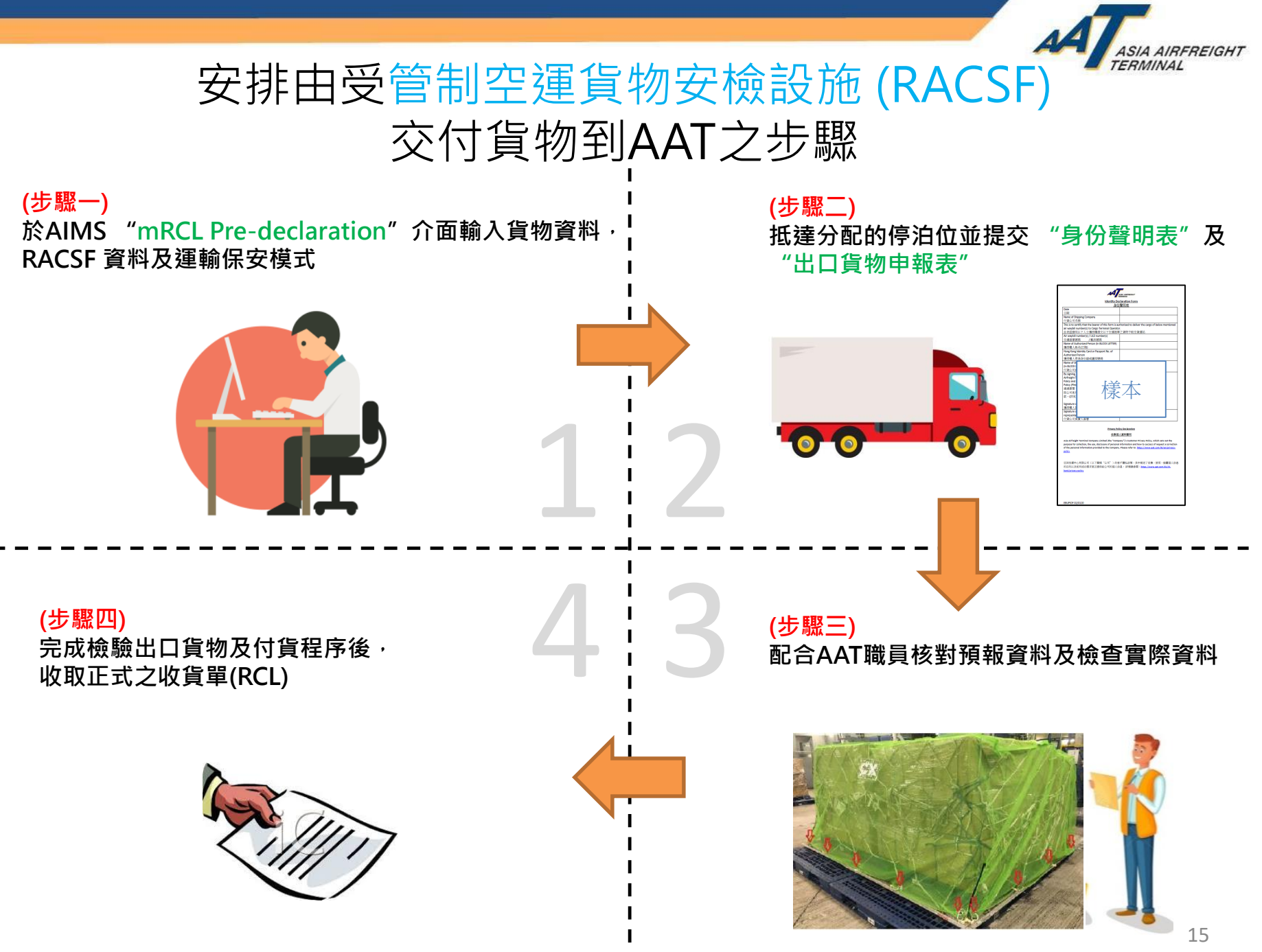

© Asia Airfreight Terminal, Confidential and Proprietary

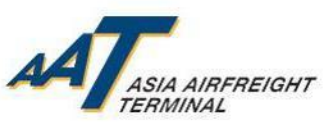

### (步驟一) 於AIMS "mRCL Pre-declaration"介面輸入貨物 資料,RACSF 資料及運輸保安模式

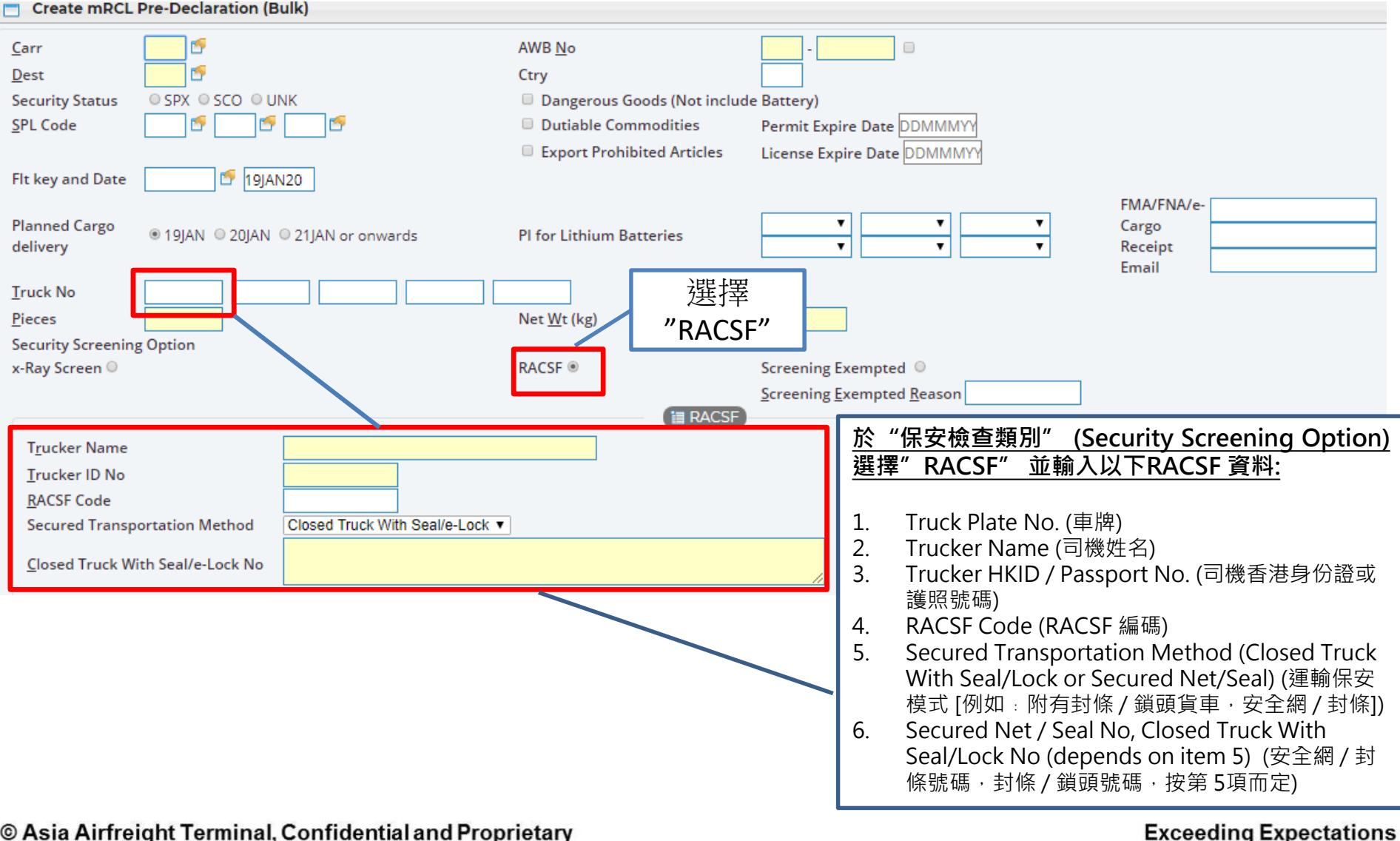

(步驟二)抵達分配的停泊位並提交 "身份聲明表" 及"出口貨物申報表"  $\sqrt{44}$   $\sqrt{4}$  ASIA AIRFREIGHT AAT ASIA AIRFREIGHT 請選擇進場目的 選擇出口種類 假設貨運代理商為 預裝貨 散貨 出口 入口 新加坡航空交付已 速遞 貴重物品 於管制空運貨物安 文件處理 領取/交還戴具 檢設施 (RACSF)進 鮮活貨物(水貨) **EHU** 聯邦快遞 AAS 行安檢的預裝貨和戶 租戶停泊 回上頁 **English** TNT AAT ASIA AIRFREIGH AAT ASIA AIRPREN 出口預裝貨 請選擇安檢選項 請選擇所屬航空公司 **小提示:** 如貨車內有 **Terminal 2** 不 同 種 類 貨 物 ( 如 **Terminal 1** 管制空運貨物安檢設 貨物毋須/豁免安檢 施 (RACSF) RACSF, 需於AAT安檢 及其他豁免貨物),應 其他航空公司  $ET/0Z/$ SO/TR/TK 選擇「管制空運貨物 在AAT進行貨物安檢  $(X-RAY)$ 安檢設施 (RACSF) 」 回上頁 回上頁 **English** 當貨運代理商抵達AAT後,在閘口機選擇「出口」→「散貨」/「預裝貨」→「管制空運貨物安檢

### 設施 (RACSF) 」 → 「Terminal 1」 / 「Terminal 2」

© Asia Airfreight Terminal, Confidential and Proprietary

17

#### (步驟二)抵達分配的停泊位並提交 "身份聲明表吧" 及"出口貨物申報表"

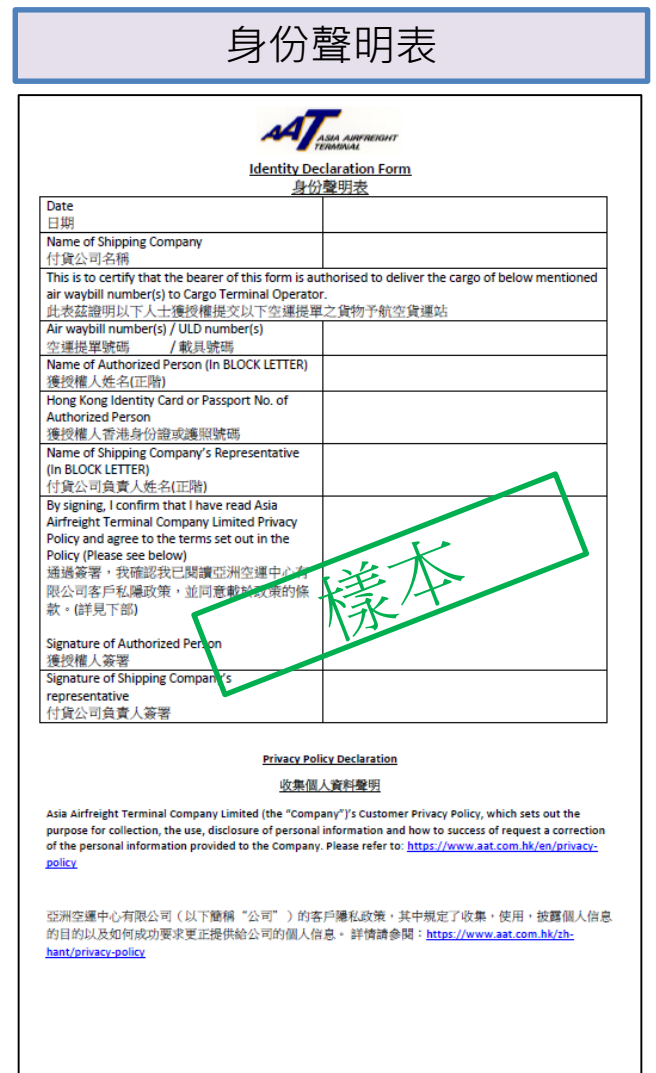

**FRUPIDE 02/0120** 

\* 最新表格可查閱AAT網站 https://www.aat.com.hk/ [zh-hant/download-forms](https://www.aat.com.hk/zh-hant/download-forms)

**ASIA AIRFREIGHT** 

### (步驟二) 抵達分配的停泊位並提交 "身份聲明表" 及"出口貨物申報表"

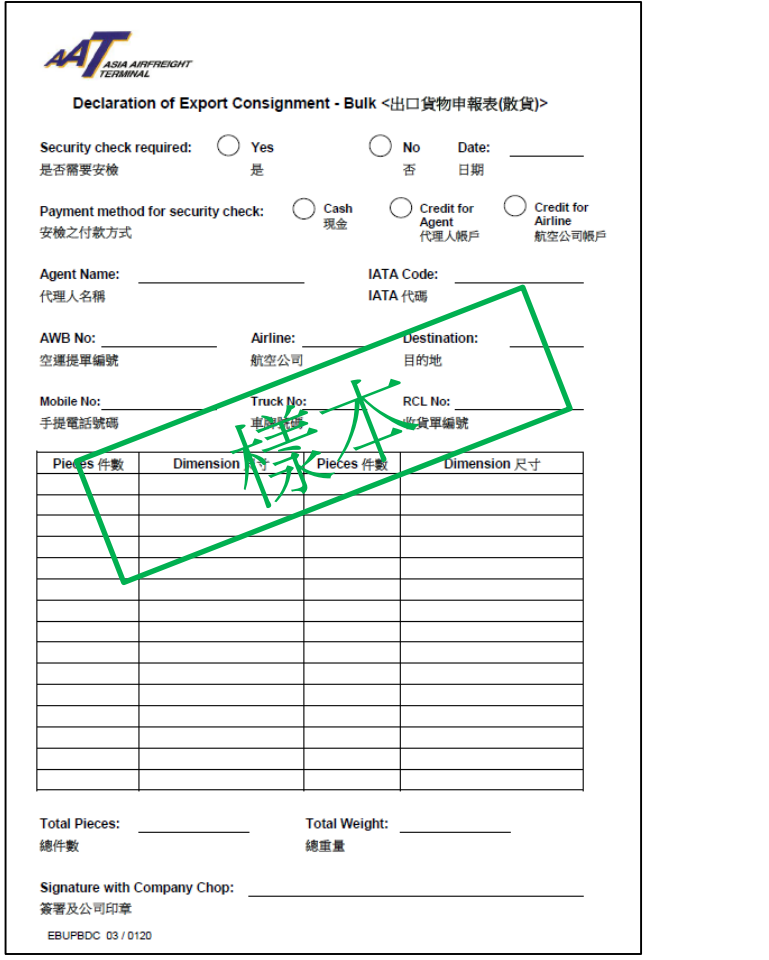

#### 出口貨物申報表(散貨) | | 出口貨物申報表(預裝貨)

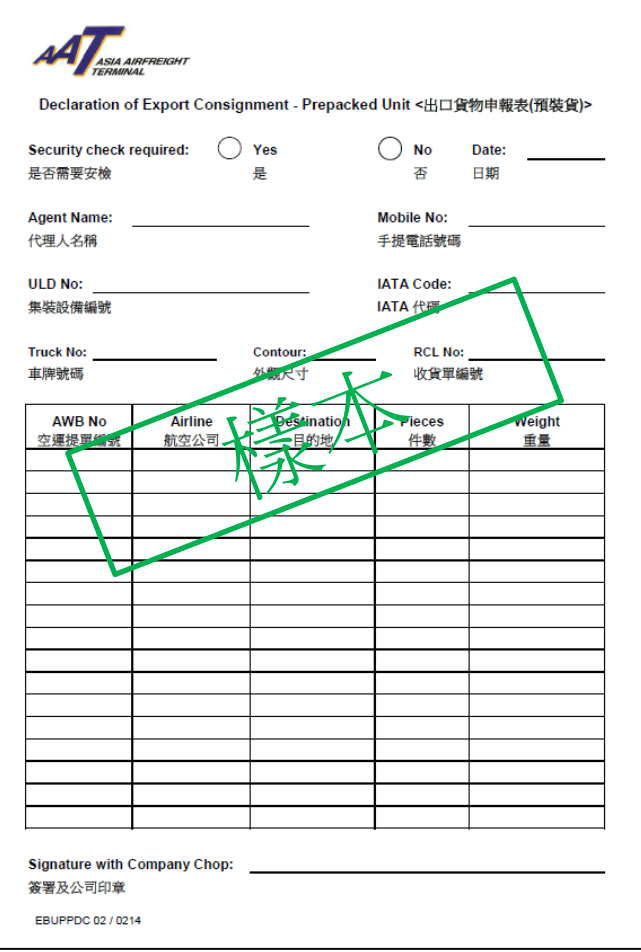

\* 最新表格可查閱AAT網站<https://www.aat.com.hk/zh-hant/download-forms>

© Asia Airfreight Terminal, Confidential and Proprietary

**Exceeding Expectations** 

19

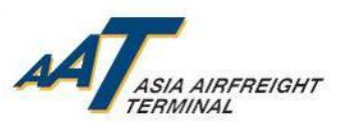

#### (步驟三) 配合AAT職員核對預報資料及檢查以下實際資料

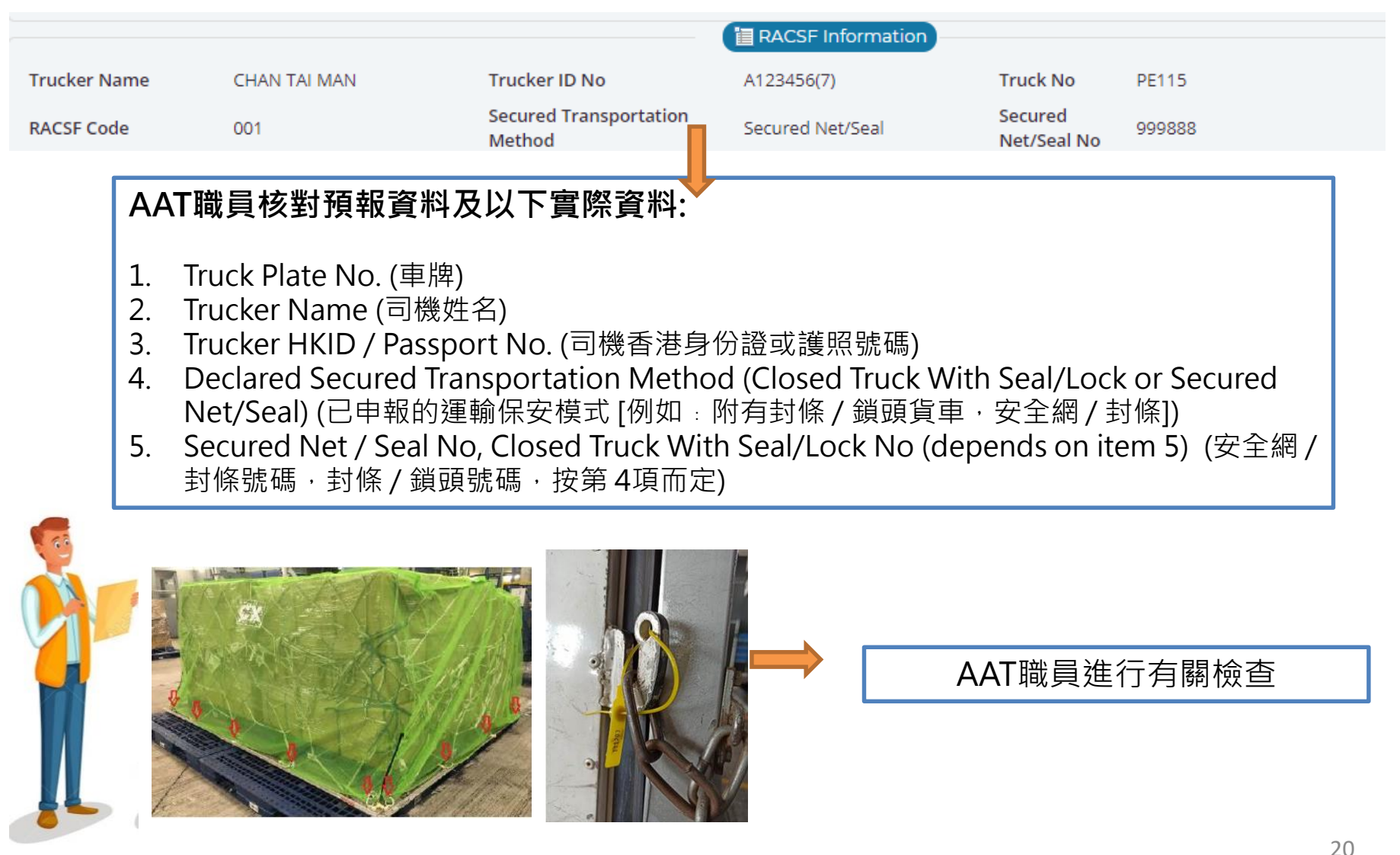

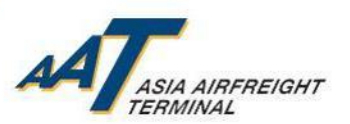

#### (步驟四) 完成檢驗出口貨物及付貨程序後, 收取正式之收貨單(RCL)

#### 通過有關RACSF檢查及資料驗證並發出 正式之收貨單(RCL)

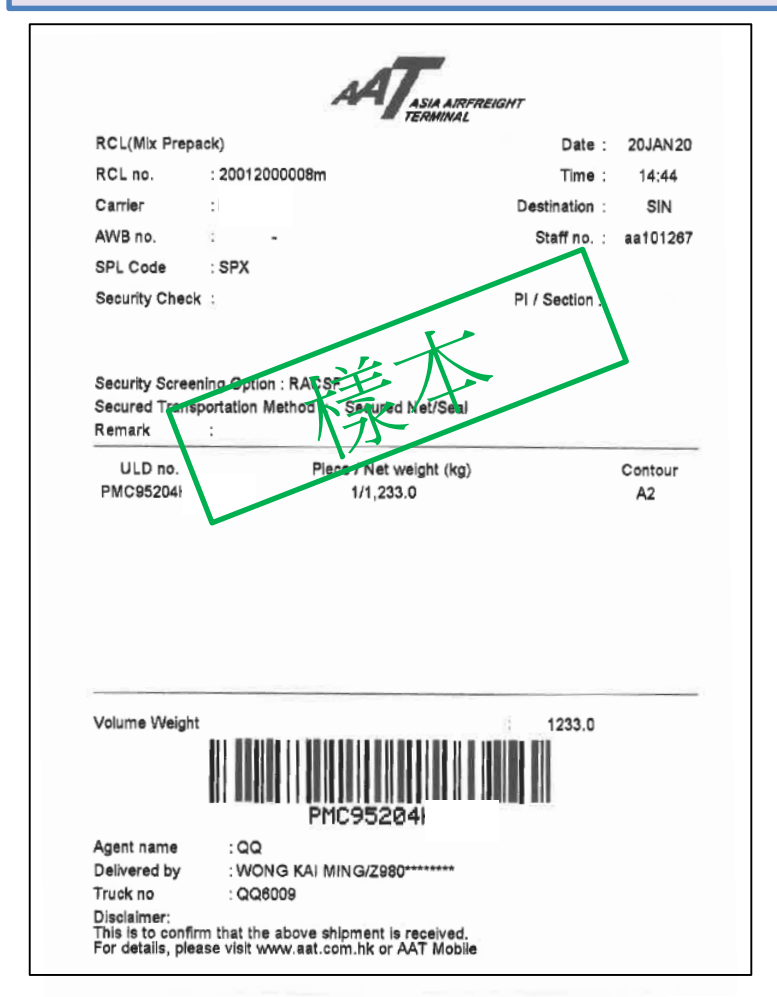

#### 未通過有關RACSF檢查及資料驗並發出 "Rejected RACSF Receipt"

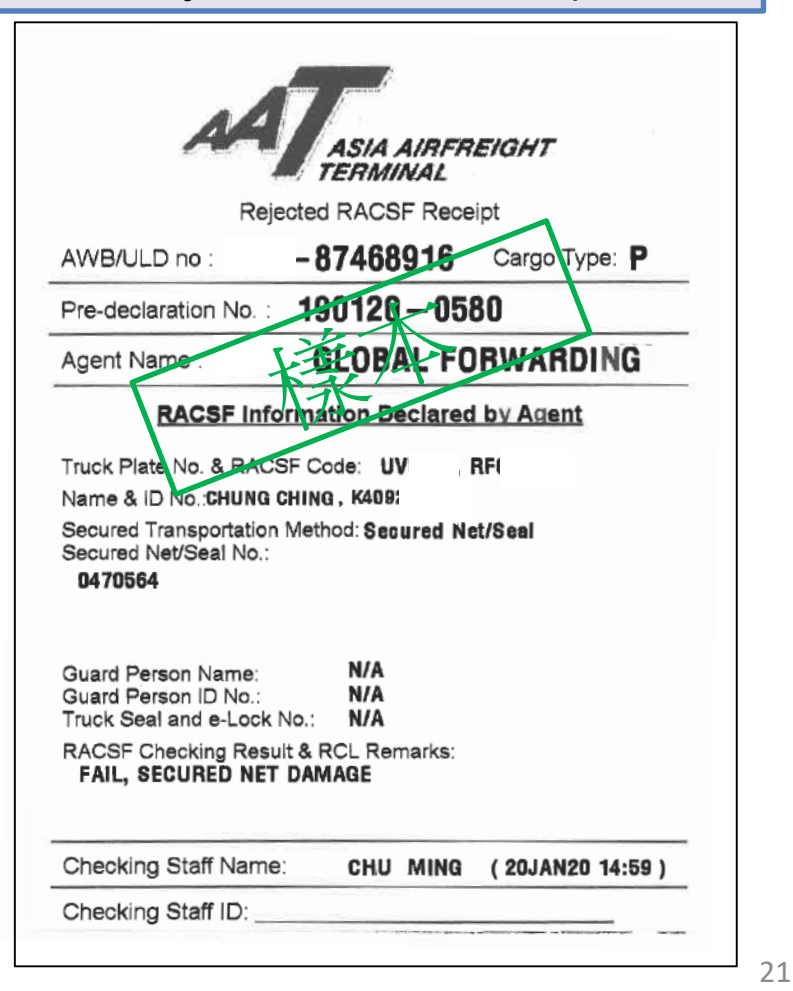

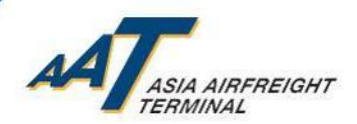

# 已認可運輸保安模式

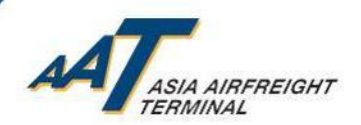

### 已認可運輸保安模式

- 以下為民航處(CAD) 接納之運輸保安措施 (截至2020年1月30日),查閱 最新名單可至民航處(CAD) 網址 [https://www.cad.gov.hk/chinese/icao2021\\_ts.html](https://www.cad.gov.hk/chinese/icao2021_ts.html)
	- 1. 使用密斗貨車, 並採用有編號的可防拆換封條及鎖鎖上
	- 2. 使用具有鐵門的集裝箱, 並採用有編號的可防拆換封條及鎖鎖上
	- 3. 國泰Secure Net
	- 4. 香港安全運輸系統有限公司智全網
	- 5. 國邦環貿有限公司依時網

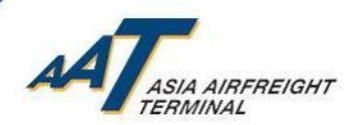

# 未能通過AAT檢查的個案分享

© Asia Airfreight Terminal, Confidential and Proprietary

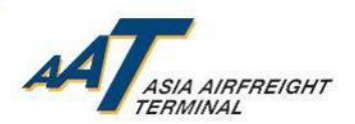

個案1: 申報的運輸保安模式不乎

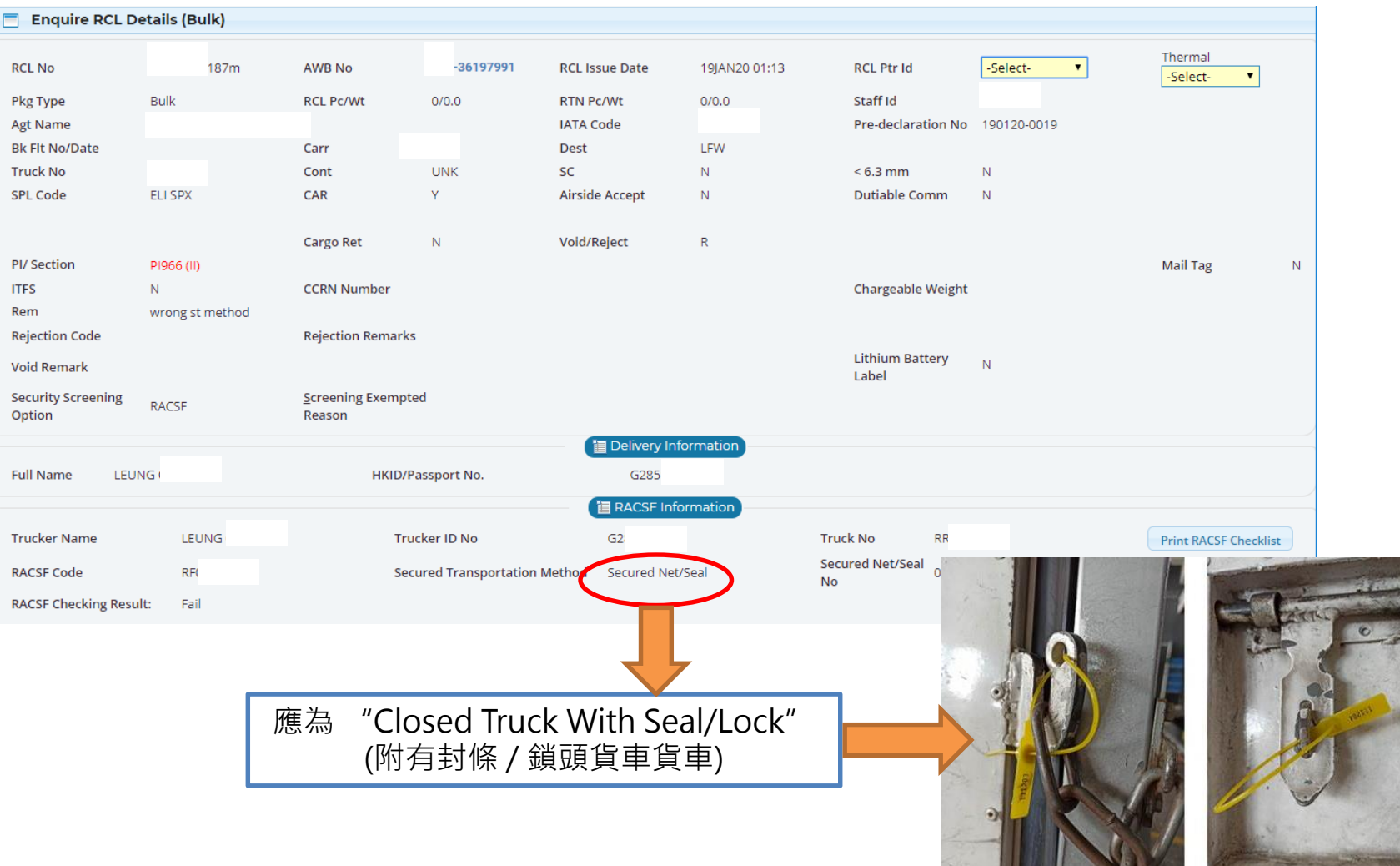

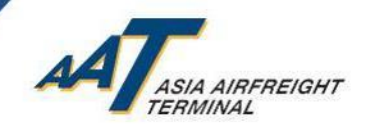

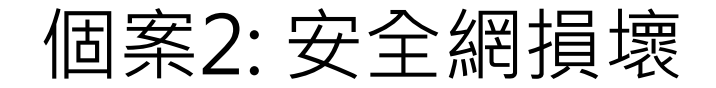

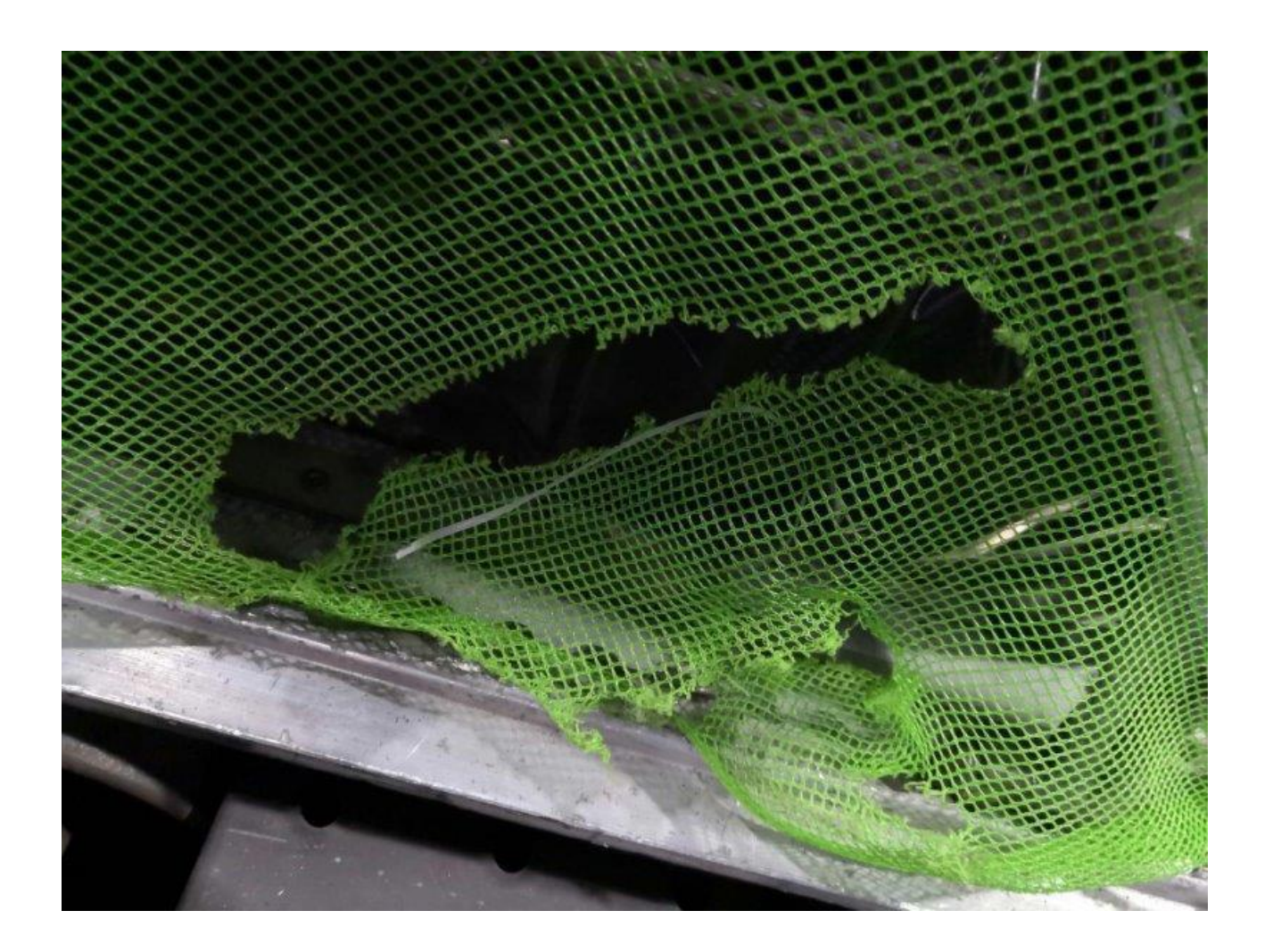

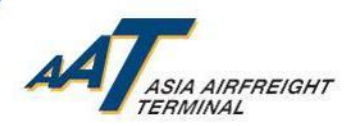

### 個案3: 扣與封條的號碼不一致

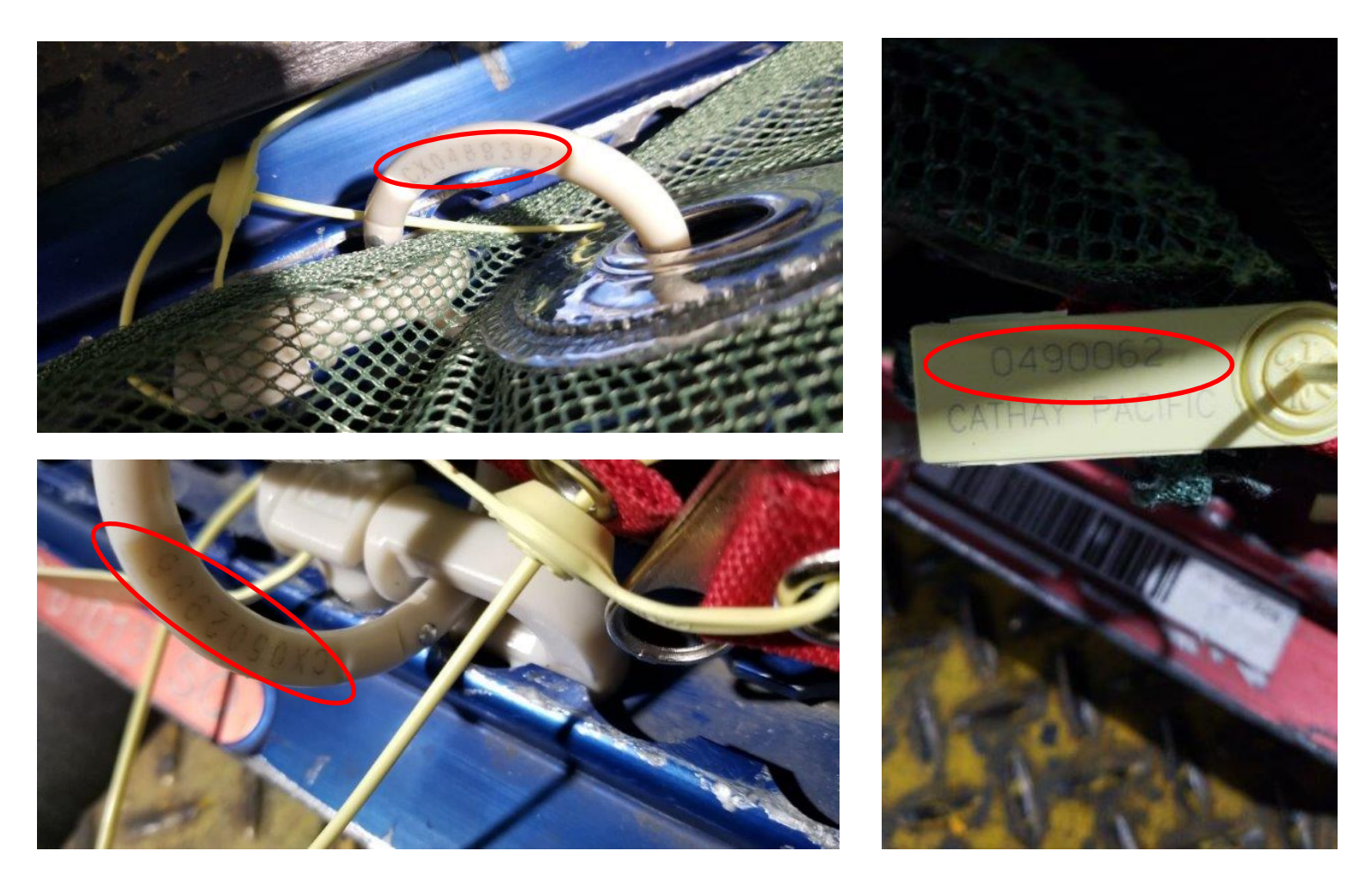

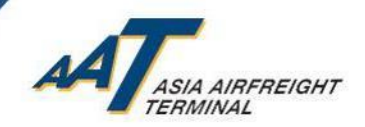

### 個案4: 使用錯誤的封條

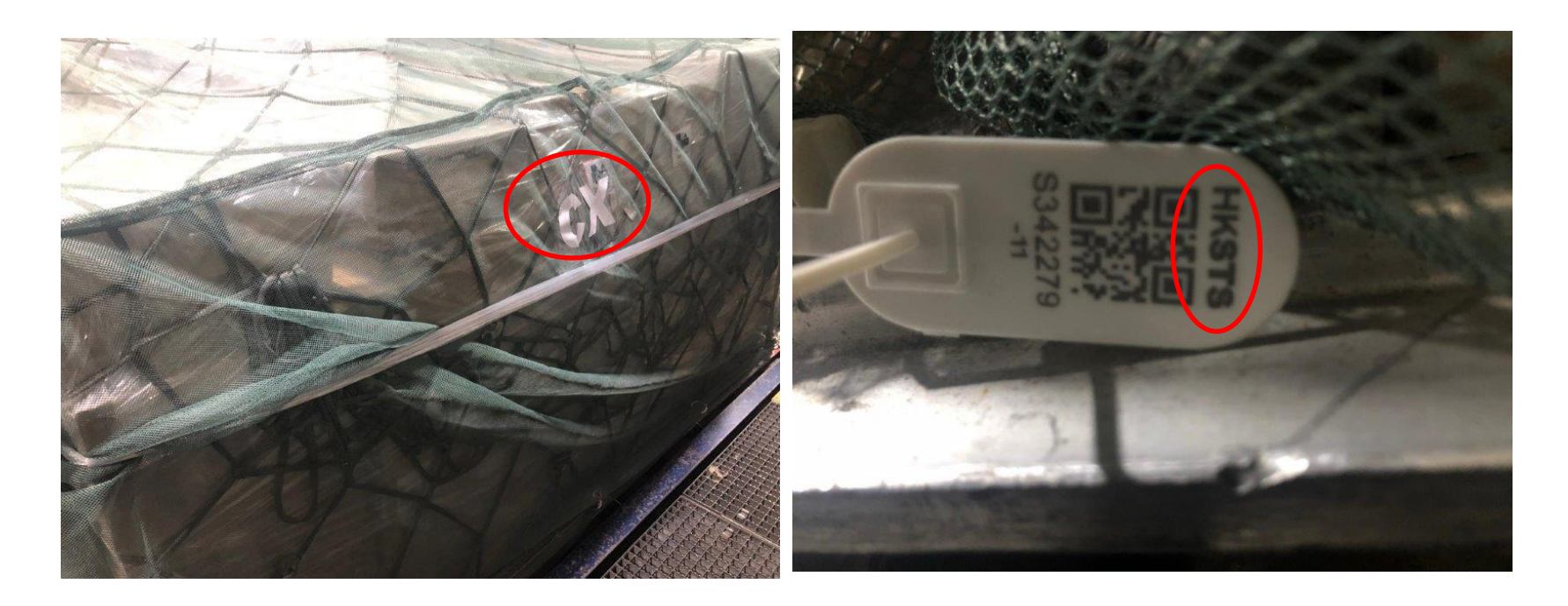

#### 國泰Secure Net使用香港安全運輸系統有限公司智全網的封條

© Asia Airfreight Terminal, Confidential and Proprietary

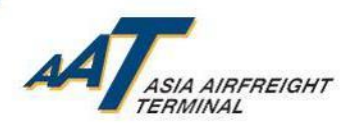

### 個案5: 安全網的封條未有完全扣於安全網

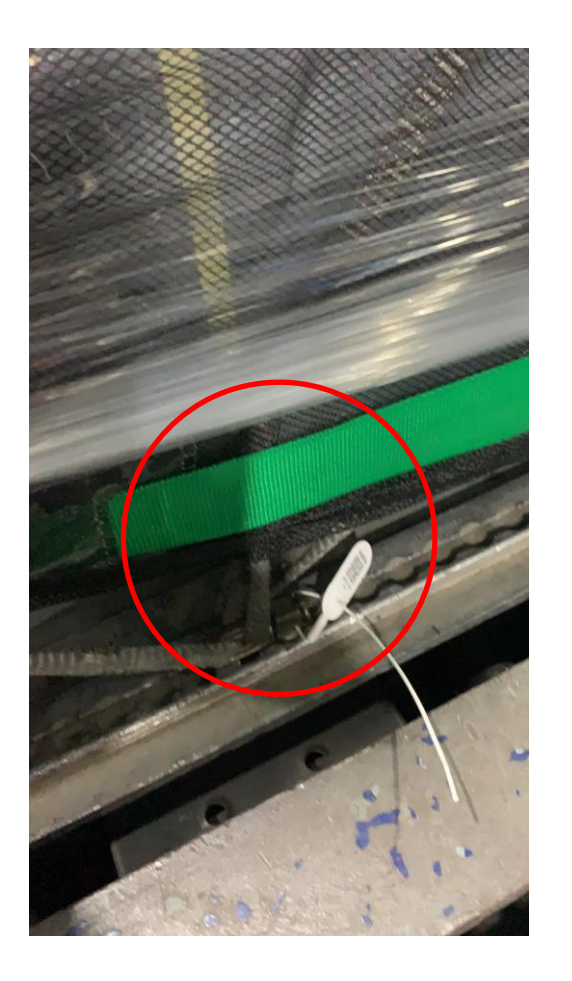

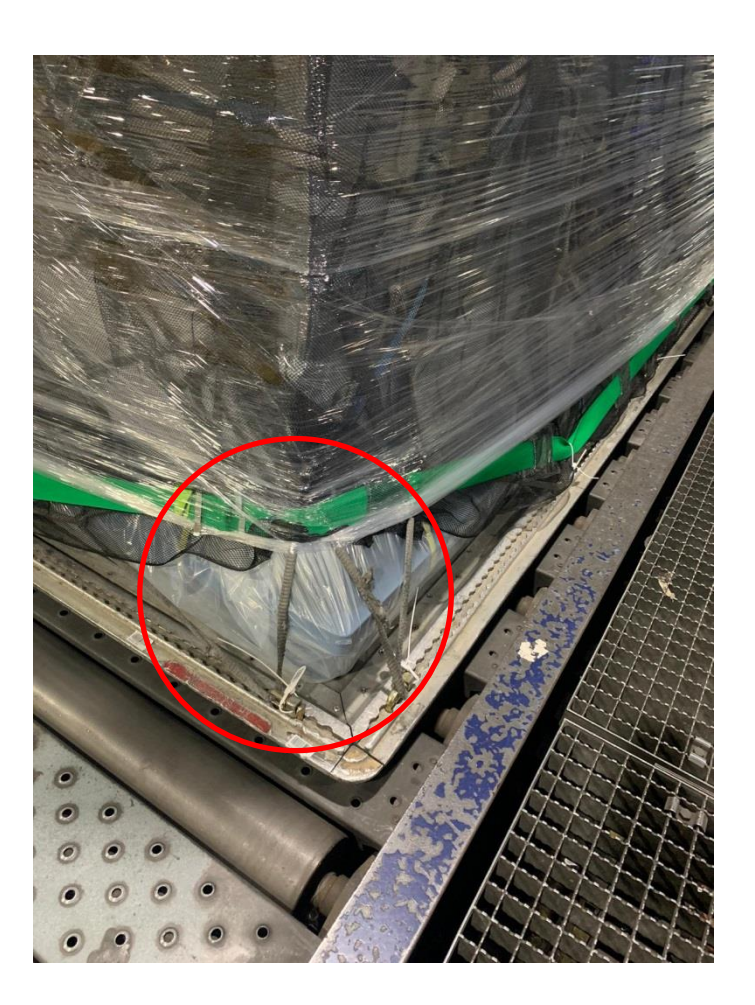

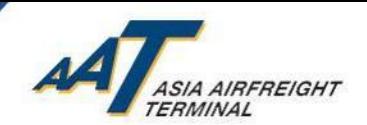

### 注意事項提提你

- 按運輸安全管理局(TSA)要求,付運於客機到美國的貨物仍 需於AAT進行安檢。
- 付運於客機,並需轉機到美國的貨物安檢安排(即第二程航 班的安排),請於預訂機位時向有關航空公司查詢清楚。
- 特別貨物(如特殊尺寸貨物、重貨等),請於預訂機位時向 有關航空公司查詢清楚安檢安排。

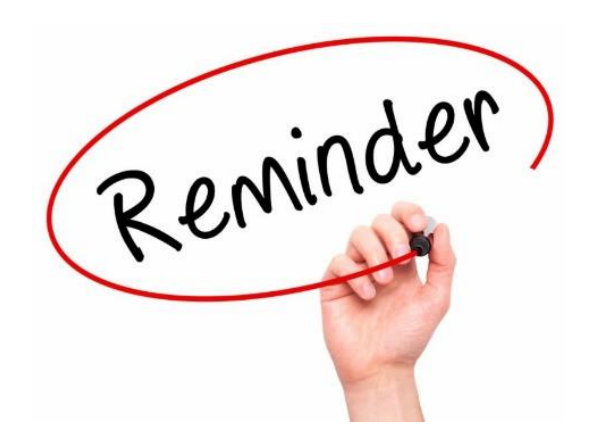

30**Exceeding Expectations** 

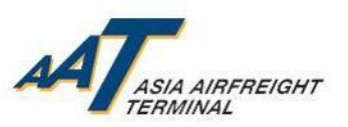

下載AIMS系統使用手冊

• 有關AIMS "mRCL Pre-declaration"及預約貨物安檢服務系統使用手冊﹐可 於以下網址查閱及下載 <https://www.aat.com.hk/zh-hant/user-guide>

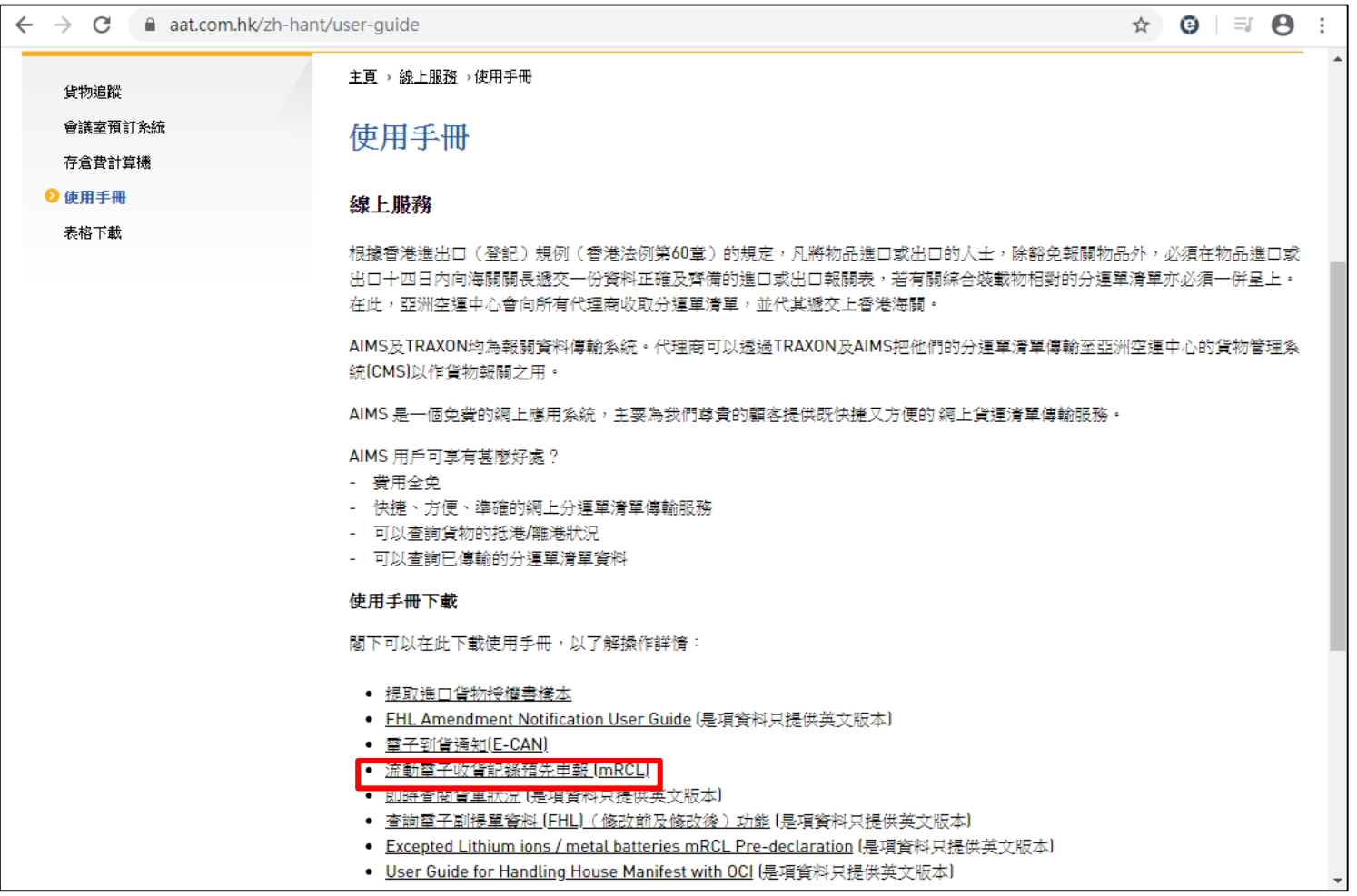

31

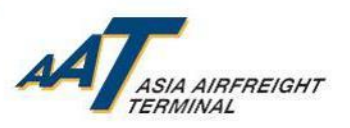

下載AIMS系統使用手冊

• 有 關 RACSF 操 作 程 序 及 相 關 表 格 可 於 以 下 網 址 查 閱 查 閱 及 下 載 <https://www.aat.com.hk/zh-hant/download-forms>

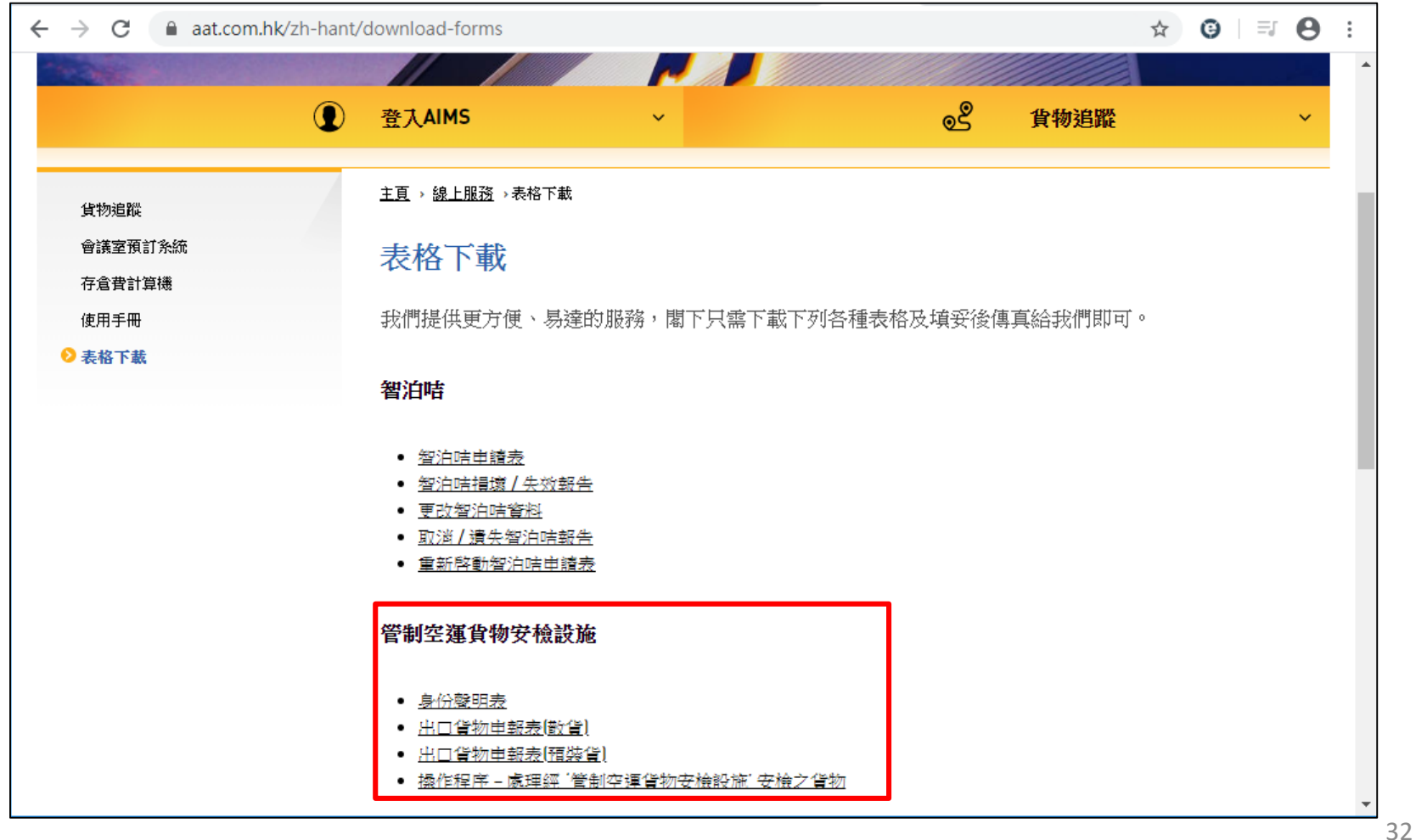

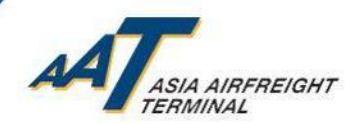

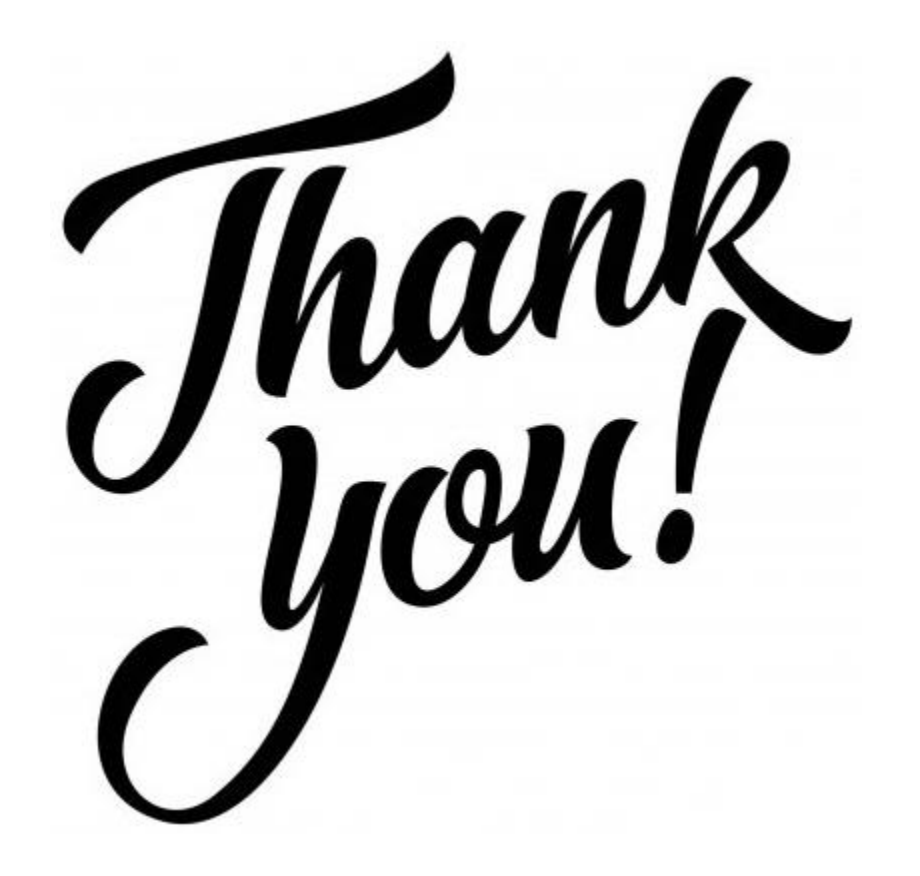